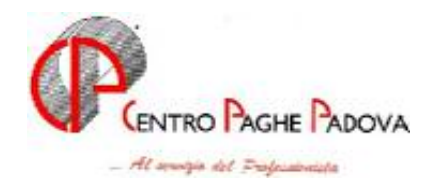

# **CIRCOLARE N. 05 DEL 19/05/2004**

## SOMMARIO

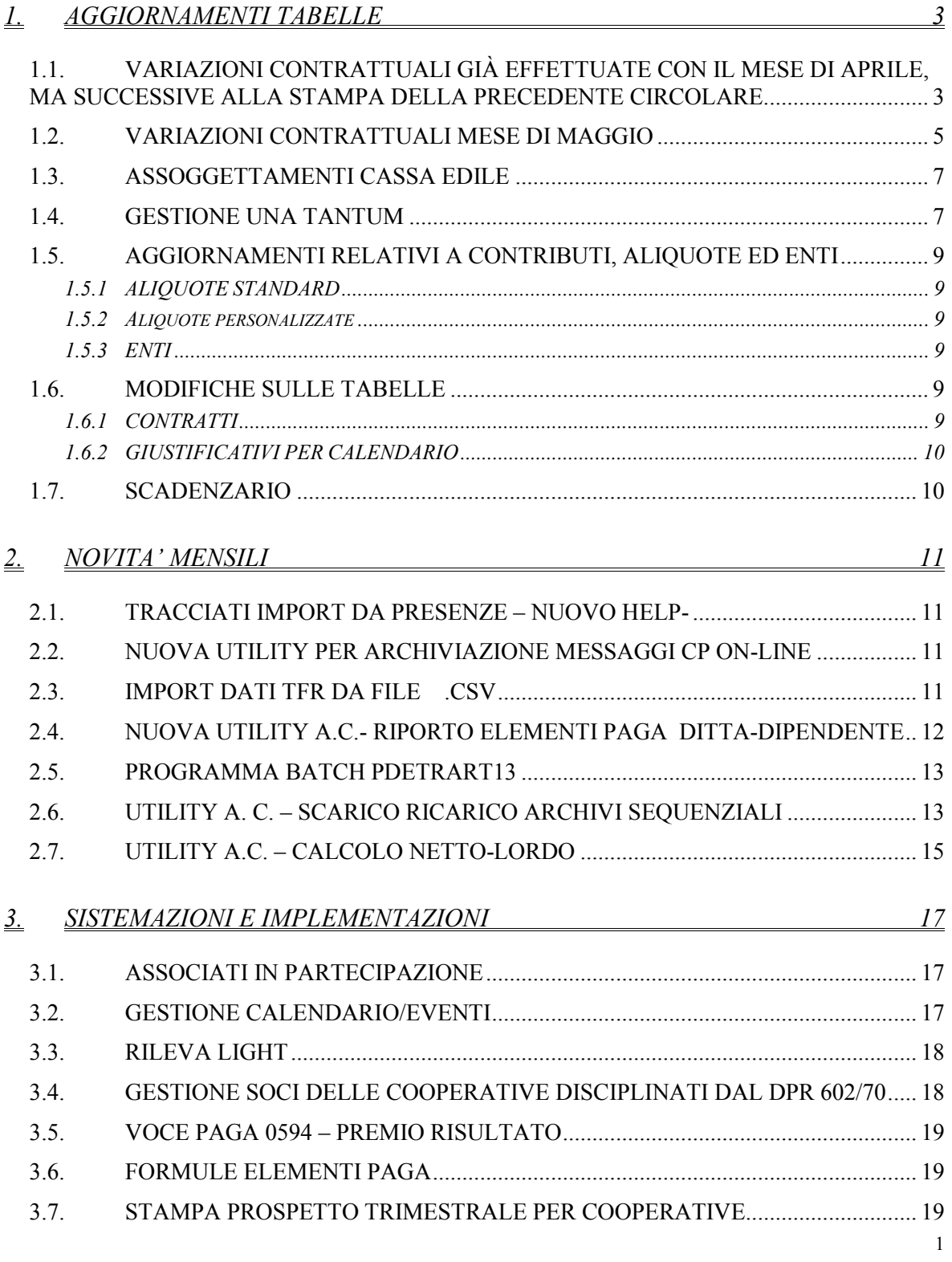

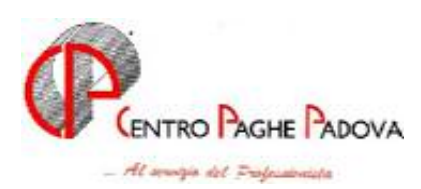

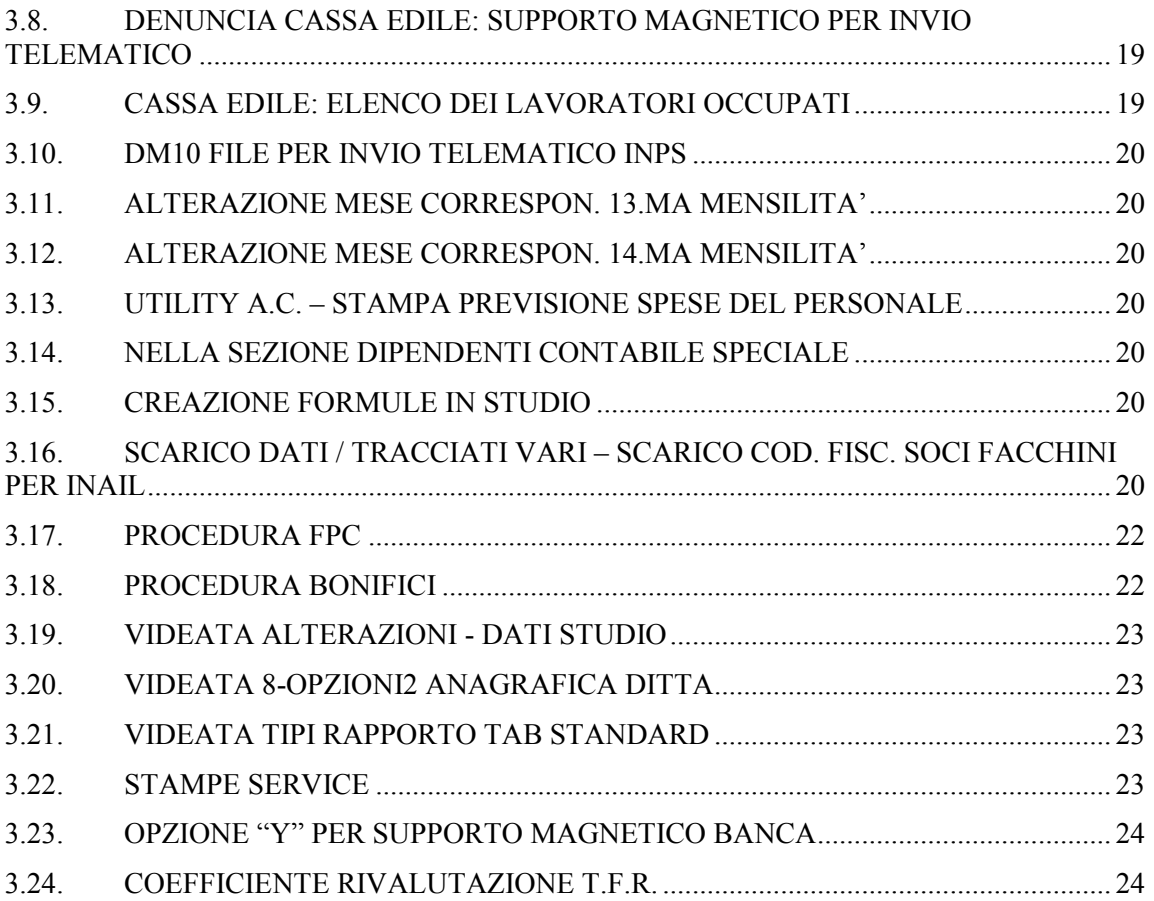

<span id="page-2-0"></span>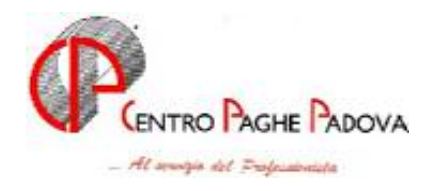

# **1. AGGIORNAMENTI TABELLE**

# **1.1. VARIAZIONI CONTRATTUALI GIÀ EFFETTUATE CON IL MESE DI APRILE, MA SUCCESSIVE ALLA STAMPA DELLA PRE-CEDENTE CIRCOLARE.**

**Pubblici esercizi (E005)** inserita Z nel calcolo scatti per corrisponderlo agli apprendisti in base allo scaglione;

**Aziende alberghiere (E007)** inserita Z nel calcolo scatti per corrisponderlo agli apprendisti in base allo scaglione;

**Viaggi e turismo (E009)** inserita Z nel calcolo scatti per corrisponderlo agli apprendisti in base allo scaglione;

**Agenzie di assicurazioni (E015)** inserita nella tabella degli scatti l'opzione "X" per il calcolo degli scatti, per corrispondere in base alla percentuale dello scaglione lo scatto di anzianità agli apprendisti;

**Agricoltura operai (A072)** aggiornati con decorrenza gennaio 2004 i minimi conglobati provinciali per la suddivisione territoriale di Verona (VR) della suddivisione contrattuale C, aggiornati i minimi conglobati provinciali della suddivisione contrattuale E (Verona);

**Aziende alberghiere – Dirigenti (D009)** inserito il nuovo livello DR5 per i dirigenti assunti o nominati dall'11/10/2001;

**Aziende agricole – Dirigenti (D011)** da una verifica sul contratto è stato variato da 73€ a 72,30€ l'importo dello scatto di anzianità;

**Aziende commerciali – Dirigenti (D003)** da una verifica sul contratto è stato inserito l'importo dello scatto di anzianità per il livello DR5 relativo ai dirigenti assunti o nominati dall'01/01/2002;

**Barbieri e parrucchieri – Artigianato (C025)** inseriti gli importi della prima tranche dell'indennità di vacanza contrattuale;

**Confezioni/pelli e cuoio - Artigianato (C006)** a seguito dell'incontro per la verifica dei parametri del 20 aprile 2004, è stato confermato l'EET per il Veneto con incremento degli importi relativi alla suddivisione territoriale NF;

**Contoterzismo in agricoltura (C070)** aggiornati con decorrenza gennaio 2004 gli elementi territoriali relativi alla suddivisione territoriale Veneto Tempo Determinato (VD);

**Edilizia – API (B025)** nel caso di comunicazione riguardante l'indennità di vacanza contrattuale, verrà inserita nell'elemento paga 10;

è stato inserito nelle festività contrattuali il dato costante K ed 8 ore per tutte le festività;

**Edilizia – Artigianato (C013)** inseriti gli importi della prima tranche dell'IVC solo nelle suddivisioni territoriali di Bergamo (BG e BY); sono inoltre stati aggiornati con decorrenza gennaio 2004 gli elementi provinciali relativi alle suddivisioni territoriali di Forlì (FO) e Forlì 1 (FY); in un secondo tempo sono stati:

inseriti gli importi della prima tranche dell'indennità di vacanza contrattuale nell'elemento paga 10;

azzerati gli importi inseriti precedentemente come IVC nell'elemento paga 4 solo delle suddivisioni territoriali di Bergamo (BG e BY);

inseriti gli elementi provinciali della nuova suddivisione territoriale per la Sicilia (SC);

è stato inserito nelle festività contrattuali il dato costante K ed 8 ore per tutte le festività;

**Edilizia – cooperative (A022)** inseriti gli importi della prima tranche dell'indennità di vacanza contrattuale nei livelli principali; in un secondo tempo sono stati scorporati gli importi dell'IVC dall'elemento paga 4 ed inseriti nell'elemento paga 10;

è stato inserito nelle festività contrattuali il dato costante K ed 8 ore per tutte le festività;

3

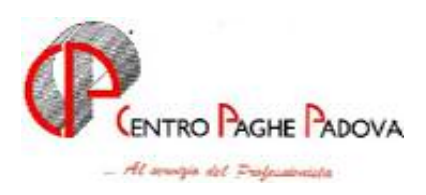

**Edilizia – Industria (A021)** inseriti gli importi della prima tranche dell'indennità di vacanza contrattuale nei livelli principali, in particolare sono stati inseriti gli importi dell'IVC nell'elemento 4 nella suddivisione territoriale di Milano (MI), sono inoltre stati aggiornati con decorrenza gennaio 2004 gli elementi provinciali relativi alle suddivisioni territoriali di Forlì (FO) e Forlì 2 (FX); in un secondo tempo sono stati:

scorporati gli importi dell'IVC dall'elemento paga 4 e inseriti nell'elemento paga 10;

azzerati gli importi inseriti precedentemente come IVC nell'elemento 4 solo della suddivisione territoriale di Milano (MI), in particolare, sono stati inseriti gli importi dell'IVC nell'elemento 10 con tre decimali per gli operai solo per Milano, aggiornati gli elementi provinciali delle suddivisioni territoriali NU e NX (Nuoro) con decorrenza gennaio 2004 e BI (Biella) con decorrenza dicembre 2003, per Biella sono stati aggiunti anche gli elementi provinciali per gli impiegati e gli operai discontinui

è stato inserito nelle festività contrattuali il dato costante K ed 8 ore per tutte le festività;

**Formazione professionale (E031)** a seguito dell'accordo siglato l'11 febbraio 2004 sono stati aggiornati i minimi di retribuzione con decorrenza gennaio 2004;

**Giocattoli (regionale Veneto) – Artigianato (C019)** a seguito dell'incontro per la verifica dei parametri del 20 aprile 2004, è stato confermato l'EET per il Veneto con incremento degli importi;

**Lapidei – Artigianato (C014)** inseriti gli importi della seconda tranche dell'indennità di vacanza contrattuale;

**Lapidei – API (B013)** inseriti gli importi della seconda tranche dell'indennità di vacanza contrattuale per le suddivisioni contrattuali A e B;

**Lapidei – Industria (A023)** inseriti gli importi della seconda tranche dell'indennità di vacanza contrattuale per le suddivisioni contrattuali A e B;

**Lapidei discontinui – Industria (A024)** inseriti gli importi della seconda tranche dell'indennità di vacanza contrattuale per le suddivisioni contrattuali A e B;

**Laterizi – API (B015)** inseriti gli importi della seconda tranche dell'indennità di vacanza contrattuale;

**Laterizi – Industria (A029)** a seguito dell'accordo siglato il 22 aprile 2004 sono stati aggiornati i minimi di retribuzione con decorrenza aprile 2004 ed azzerati gli importi dell'indennità di vacanza contrattuale;

**Lavorazione a mano e/o su misura – Artigianato (C004)** a seguito dell'incontro per la verifica dei parametri del 20 aprile 2004, è stato confermato l'EET per il Veneto con incremento degli importi relativi alla suddivisione territoriale NF;

**Legno e arredamento – Industria (A017)** inseriti gli importi della prima tranche dell'indennità di vacanza contrattuale; da una verifica sul contratto sono inoltre stati variati i mesi di durata degli scaglioni degli apprendistati 48A: il periodo di apprendistato all'85% dura un anno e quattro mesi invece di un anno ed il periodo al 95% dura solo gli ultimi 8 mesi invece di un anno;

**Magazzini generali (A050)** da una verifica sul contratto sono stati variati da 4 a 5 giorni i ROL, tale variazione era prevista a partire dal 1/1/2002, a cura Utente la sistemazione del maturato per mezzo dell'utility anno corrente > *aggiorna* > *valore riposi;*

**Occhiali – Artigianato (C041)** inseriti gli importi della prima tranche dell'indennità di vacanza contrattuale;

**Tessili/calzature - Artigianato (C005)** a seguito dell'incontro per la verifica dei parametri del 20 aprile 2004, è stato confermato l'EET per il Veneto con incremento degli importi relativi alla suddivisione territoriale NF;

**Tessili – Industria (A003)** a seguito dell'accordo siglato in data 24 aprile 2004 sono stati aggiornati i minimi conglobati (elemento retributivo nazionale) relativi alla suddivisione contrattuale A;

<span id="page-4-0"></span>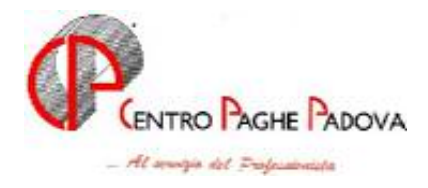

**Radiotelevisioni private minori (AERANTI-CORALLO) (F037)** a seguito del verbale di accordo siglato il 28 aprile 2004 sono stati inseriti gli importi della prima tranche dell'indennità di vacanza contrattuale relativi alle suddivisioni contrattuali A e B.

### **CONSIDERAZIONI:**

Visto che per i **contratti dell'edilizia (A021, A022, B025 e C013),** tutti gli elementi della paga riservati al Centro sono già stati utilizzati, gli importi di IVC, per questi contratti, sono stati inseriti **nell'elemento 10**, precedentemente a disposizione dell'Utente e da oggi **riservato sempre per il Centro**. Precedentemente tali importi erano stati inseriti nell'elemento 4, insieme all'EDR. Visto che l'IVC, a differenza dell'EDR, deve essere inclusa nella paga per il pagamento della malattia, abbiamo variato il programma per includere questo elemento. **Per questo motivo gli Utenti devono spostare gli importi precedentemente inseriti nell'elemento 10 in un altro elemento libero, e verificare eventuali alterazioni inserite (esempio: straordinari).**

# **1.2. VARIAZIONI CONTRATTUALI MESE DI MAGGIO**

**Agricoltura – impiegati (A071)** da una verifica sul contratto è stato inserito nell'elemento paga n° 4 l'importo dell'EDR per tutti i livelli, l'elemento 4 è inoltre stato aggiunto tra gli elementi paga per il calcolo dello straordinario;

**Agricoltura – operai (A072)** aggiornati, rispettivamente con decorrenza aprile e maggio 2004, gli elementi provinciali delle suddivisioni territoriali di Padova e Vicenza relative alle suddivisioni contrattuali A e B, in particolare per Padova sono stati aggiornati solo gli operai a tempo indeterminato;

**Agricoltura - cooperative (A070)** a seguito del rinnovo siglato il 5 maggio 2004 sono stati aggiornati i minimi conglobati, da una verifica sul contratto è stato variato l'importo dello scatto per il livello QS da 10,33 a 10,85;

**Alimentari – API (B017)** a seguito del rinnovo siglato il 6 maggio 2004 sono stati aggiornati con decorrenza gennaio 2004 i minimi di retribuzione, a cura dell'Utente la corresponsione degli arretrati;

**Alimentari – Artigianato (C037)** è stato confermato l'EET per il Veneto senza variazione degli importi;

**Autoferrotranvieri (E068)** inseriti gli importi dell'una tantum, (vedere paragrafo Una tantum);

**Bancari – ACRI (E056)** inseriti gli importi della prima tranche dell'IVC con decorrenza aprile 2004, a cura dell'Utente la corresponsione dell'IVC arretrata relativa ad aprile;

**Cinematografi (A048)** aggiornati gli elementi aggiuntivi della retribuzione (EAR), da una verifica sul contratto sono stati inseriti gli elementi paga 3 e 5 negli apprendistati;

**Cinematografia (A047)** sono stati inseriti i seguenti codici apprendistato: 18A livello 2, 18A livello 3, 24A livello 4, 24A livello 5, 24A livello 5S, 30A livello 4, 30A livello 5, 30A livello 5S, 30A livello 6 e 36A livello 6;

**Cooperative di facchinaggio (E052)** in base all'intesa siglata il 28 ottobre 2003 sono stati aggiornati i minimi conglobati e gli importi del tfr orario per alcuni livelli;

**Cooperative di facchinaggio ore (E054)** in base all'intesa siglata il 28 ottobre 2003 sono stati aggiornati:

- i minimi conglobati,
- gli importi dell'elemento di maggiorazione,
- gli importi del tfr orario per alcuni livelli,
- gli importi dell'elemento di maggiorazione nella suddivisione territoriale ST;

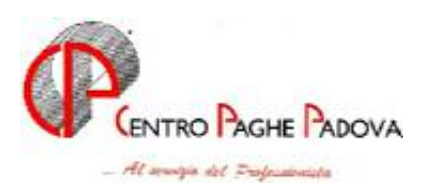

**Dirigenti aziende alberghiere (D009)** da una verifica sul contratto sono stati cancellate le tabelle degli scatti di anzianità;

**Dirigenti agenzie marittime ed aeree (D017)** da una verifica sul contratto sono stati cancellate le tabelle degli scatti di anzianità;

**Edilizia – Industria (A021)** aggiornati con decorrenza gennaio 2004 gli elementi provinciali relativi agli operai ed inseriti quelli relativi agli impiegati e discontinui per la suddivisione territoriale di Belluno;

**Enti pubblici non economici / Regioni ed autonomie locali (E049)** inserite le nuove suddivisioni territoriali relative alla suddivisione contrattuale "C" (Comuni):

- (NA) senza importi,
- (CM) con importi dell'indennità di comparto;

a cura Utente inserire in anagrafica ditta una delle due suddivisioni; la suddivisione territoriale (NA) se non si vuole corrispondere alcun importo, inserire invece la suddivisione territoriale (CM) per corrispondere gli importi dell'indennità di comparto;

**Forestali e agrarie – impiegati (A073)** a seguito del rinnovo siglato il 12 maggio 2004 sono stati aggiornati i minimi conglobati;

**Forestali e agrarie – operai (A074)** a seguito del rinnovo siglato il 12 maggio 2004 sono stati aggiornati i minimi conglobati, è stato inoltre inserito il nuovo livello QSD;

**Istituti di credito (E020)** inseriti gli importi della prima tranche dell'IVC con decorrenza aprile 2004, a cura dell'Utente la corresponsione dell'IVC arretrata relativa ad aprile;

**Istituzioni sociassistenziali (AGIDAE) (E026)** sono stati inseriti i seguenti codici apprendistato: 18A livello A2, 18A livello A3, 18A livello B2, 24A livello C1, 24A livello C2, 24A livello D e 24A livello D1;

**Lapidei discontinui – Industria (A024)** a seguito del rinnovo siglato il 13 maggio 2004 sono stati:

- aggiornati i minimi di retribuzione per le suddivisioni contrattuali "A e B",
- azzerati gli importi dell'indennità di vacanza contrattuale,
- inseriti gli importi dell'una tantum, (vedere paragrafo Una tantum);

**Lapidei – Industria (A023)** a seguito del rinnovo siglato il 13 maggio 2004 sono stati:

- aggiornati i minimi di retribuzione per le suddivisioni contrattuali "A e B",
- azzerati gli importi dell'indennità di vacanza contrattuale,
- inseriti gli importi dell'una tantum, (vedere paragrafo Una tantum);

**Laterizi – API (B015)** a seguito del rinnovo siglato il 5 maggio 2004 sono stati:

- aggiornati i minimi di retribuzione per le suddivisioni contrattuali "A e B",
- azzerati gli importi dell'indennità di vacanza contrattuale,

inseriti gli importi dell'una tantum, (vedere paragrafo Una tantum);

**Laterizi – Industria (A029)** inseriti gli importi dell'una tantum, (vedere paragrafo Una tantum);

**Legno e arredamento – Artigianato (C009)** è stato confermato l'EET per il Veneto senza variazione degli importi;

**Metalmeccanica – cooperative (A002)** aggiornati i minimi conglobati;

**Ortofrutticoli ed agrumari (E063)** i minimi conglobati presenti in tabella sono ora validi anche per le regioni Campania e Sicilia;

**Panificatori – (Federpanificatori) (E074)** sono stati inseriti gli elementi provinciali per la nuova suddivisione territoriale della Lombardia (LO) relativa alla suddivisione contrattuale  $"A"$ 

**Porti (A064)** sono stati inseriti i seguenti codici apprendistato: 24A livello 5, 36A livello 4, 48A livello 3 e 48A livello 4;

<span id="page-6-0"></span>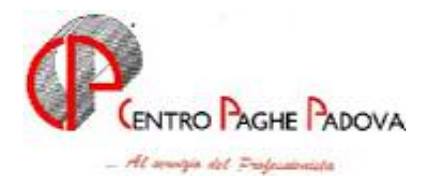

**Recapito telegrammi (A052)** a seguito del rinnovo siglato il 3 maggio 2004 sono stati aggiornati i minimi di retribuzione con decorrenza gennaio 2004, a cura dell'Utente la corresponsione degli arretrati;

**Tessili – API (B003)** a seguito del rinnovo del 4 maggio 2004 sono stati aggiornati con decorrenza aprile 2004 i minimi conglobati (ERN) per la suddivisione contrattuale "A"; a cura dell'Utente la corresponsione dell'aumento arretrato relativo al mese di aprile;

## **1.3. ASSOGGETTAMENTI CASSA EDILE**

E' stato variato l'assoggettamento **previdenziale** per la cassa edile di: Lucca che passa al 9,169%.

# **1.4. GESTIONE UNA TANTUM**

*Sono state inserite per alcuni contratti le tranche di una tantum da corrispondere nel 2004, per l'erogazione automatica, in caso di cessazione del dipendente, già dal mese di febbraio. Per l'applicazione automatica nel mese di aprile, si rimanda alla circolare 02/2004 . A cura Utente il controllo dei casi non gestiti in automatico.* 

**Autoferrotranvieri (E068)** Per il periodo 1° gennaio 2002-30 novembre 2003, viene riconosciuta l'una tantum, in base alla scala parametrale, da erogare in tre "tranches", di eguale importo, ai dipendenti in forza alla data 20 dicembre 2003 con le retribuzioni dei mesi di febbraio, **maggio** e settembre 2004. Tale importo è comprensivo dell'indennità di vacanza contrattuale già erogata e va rapportato ai mesi di effettiva prestazione, considerato mese intero la frazione superiore ai 15 giorni. L'importo medesimo, che verrà riproporzionato nei casi di prestazione di lavoro a tempo parziale, è comprensivo dell'incidenza su tutti gli istituti contrattuali e di legge e non è utile ai fini del t.f.r.

**Consorzi agrari (A069)** "a copertura del periodo di vacanza contrattuale 1° giugno 2003- 31 marzo 2004, per il personale in servizio alla data di stipulazione del nuovo accordo (05/04/2004) è prevista la corresponsione unitamente alla retribuzione del mese di **luglio 2004** a titolo di "una tantum" non assorbenti l'indennità di vacanza contrattuale già corrisposta:

Per il personale assunto successivamente al 1° giugno 2003 l'importo una tantum è corrisposto in ragione di un decimo per ogni mese di effettivo servizio prestato."

**Lapidei – Industria (A023) Lapidei discontinui – Industria (A024)** Ai lavoratori in forza alla data del 13 maggio 2004 è corrisposto un importo forfetario di €190,00 lordi (maggiorato del 25% per i discontinui), suddivisibili in quote mensili in relazione alla durata del rapporto di lavoro nel periodo 1/10/2003-30/4/2004. La frazione di mese superiore a 15 giorni sarà considerata, a questi effetti, come mese intero.

L'importo dell'Una Tantum è stato quantificato considerando in esso anche i riflessi sugli istituti di retribuzione, diretta e indiretta, di origine legale o contrattuale, ed è quindi comprensivo degli stessi.

Inoltre, in attuazione di quanto previsto dal 2° comma dell'art. 2120 cod. civ., l'Una Tantum è esclusa dalla base di calcolo del trattamento di fine rapporto.

Il suddetto importo verrà erogato con le competenze di retribuzione del mese di **giugno 2004**, ovvero, nel caso di risoluzione del rapporto di lavoro, all'atto della liquidazione delle competenze.

Le giornate di assenza dal lavoro per gravidanza e puerperio e quelle per malattia, infortunio e congedo matrimoniale con pagamento di indennità a carico dell'Istituto competente e di integrazione a carico delle Aziende, intervenute nel periodo 1/10/2003-30/4/2004, saranno considerate utili ai fini dell'importo di cui sopra.

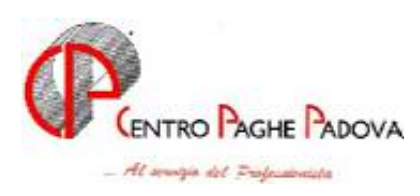

Ai lavoratori che nel periodo 1/10/2003-30/4/2004 abbiano fruito di trattamenti di CIG, di riduzione di orario di lavoro per contratti di solidarietà e/o di altre prestazioni economiche previdenziali, l'importo dell'Una Tantum sarà corrisposto secondo le disposizioni vigenti in materia.

**Laterizi – API (B015)** Ai lavoratori in forza alla data di stipula del presente accordo di rinnovo contrattuale sarà corrisposto con la retribuzione del mese di **maggio 2004** un importo forfetario "*una tantum"* di € 175,00 lordi suddivisibili in quote mensili in relazione alla durata del rapporto di lavoro nel periodo 1° ottobre 2003 – 31 marzo 2004. La frazione di mese superiore a 15 giorni sarà considerata a questi effetti come mese intero. Detto importo sarà riproporzionato per i dipendenti impiegati con contratto a tempo parziale.

L'importo della *una tantum* è stato quantificato considerando in esso anche i riflessi sugli istituti di retribuzione diretta ed indiretta, di origine legale o contrattuale, ed è quindi comprensivo degli stessi.

Inoltre, in attuazione di quanto previsto dal secondo comma dell'art.2120 cc, l'*una tantum* è esclusa dalla base di calcolo del trattamento di fine rapporto.

Le giornate di assenza dal lavoro per malattia, infortunio e congedo matrimoniale, intervenute nel periodo 1°ottobre 2003 – 31 marzo 2004, con pagamento di indennità a carico dell'istituto competente e di integrazione a carico delle aziende saranno considerate utili ai fini dell'importo di cui sopra.

Ai lavoratori che nel periodo 1°ottobre 2003 – 31 marzo 2004 abbiano fruito di trattamenti di CIG, di riduzione dell'orario di lavoro per contratti di solidarietà e/o di altre prestazioni economiche previdenziali, l'importo dell'*una tantum* sarà corrisposto secondo le disposizioni vigenti in materia.

**Laterizi – Industria (A029)** "a copertura del periodo 1° ottobre 2003-31 marzo 2004, ai lavoratori in forza al 22 aprile 2004 spetta un importo forfetario di  $\epsilon$  175,00, da erogare con la retribuzione del mese di **maggio 2004.** 

Tale importo deve essere proporzionalmente ridotto in relazione alla durata del rapporto nel periodo suindicato (le frazioni di mese superiori a 15 giorni sono considerate mese intero) e deve essere riproporzionato per i dipendenti con rapporto part-time.

L'una tantum non è utile agli effetti di alcun istituto di retribuzione diretta o indiretta, di origine legale o contrattuale, né per il computo del t.f.r.

Le giornate di assenza dal lavoro per malattia, infortunio e congedo matrimoniale intervenute nel periodo suddetto, e che hanno dato luogo al pagamento di indennità a carico dell'Istituto competente e di integrazione a carico delle aziende, sono considerate utili ai fini della maturazione dell'importo forfetario."

*Una tantum relativa al mese di aprile ma inserita successivamente alla stampa della circolare di aprile.* 

**Grafica ed editoriale - Industria (A035)** "è prevista per i lavoratori in forza alla data del 24 febbraio 2004 la corresponsione, unitamente alle competenze del mese di **aprile 2004**, di un importo una tantum, in base al livello, a copertura del periodo di carenza contrattuale 1° gennaio 2004 -31 marzo 2004.

Tale importo è soggetto a riproporzionamento in caso di servizio militare, aspettativa, assenza facoltativa post partum, CIG a 0 ore. L'Una Tantum, comprensiva dei riflessi sugli istituti contrattuali e legali diretti e indiretti, non è utile ai fini del TFR."

<span id="page-8-0"></span>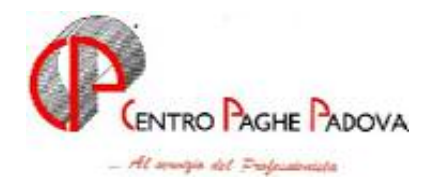

# **1.5. AGGIORNAMENTI RELATIVI A CONTRIBUTI, ALIQUOTE ED ENTI**

### **1.5.1 ALIQUOTE STANDARD**

#### **Sono state inserite/variate le seguenti aliquote:**

**M038** AV. DIR. MAL/MAT+ CIG/2 GR.ENPALS: inserita la nuova aliquota nella quale i contributi malattia/maternità non vengono esposti separatamente dagli altri sul modello DM10.

### **1.5.2 ALIQUOTE PERSONALIZZATE**

#### **Sono state inserite/variate le seguenti aliquote:**

- **C007** COME C001 (LAVORO SOTTERRANEO—K100) VI
- **E049** COME E001 INSER. 100% (VI)
- **F099** COME F051 INSER. 40% (AZ1-VI)
- **G099** COME G051 INSER. 40% (VI)
- **H057** PERSONALE CIVILE NATO (TL1-VR) : variato imponibile Fap (ente 1101) carico ditta a 21,74% e tolto dall'ente 1103
- **M097** COME M91 PARTICOLARE FE1-PD : aumentato l'Enpals (ente 4404) carico ditta da 20,04 a 20,54%
- **P052** SOCI COOPERATIVE (SV1-VR) : tolti i contributi CIGS e Mobilità (enti 1106 e 1108); diminuito in tal modo il carico dipendente del 0,3% e il carico ditta del 0,9%
- **P111** COME P026 SENZA CUAF
- **V115** O.T.I. AGRICOLTURA (CG1-PD) : aumentato lo SCAU (ente 3333) carico ditta da 35,4965 a 36,196%
- **V131** OTD COOP.AGR. (CJ3-VR) : variato lo SCAU carico ditta (ente 3333) al 36,0765%
- **1.5.3 ENTI**

### **Sono stati creati i seguenti enti:**

- **8898** *ENTE BILAT.* : calcolato come l'ente 8817, ma esposto nel quadro C del DM10 con codice W130.
- **8899** *AS. COM.* : come ente 8831, ma con la possibilità di utilizzare nel totale 99,999 per far uscire il contributo del dipendente nelle competenze del cedolino. ATTENZIONE: tale ente non dovrà essere utilizzato assieme all'ente 8824 (ENTE BILATERALE).

### **1.6. MODIFICHE SULLE TABELLE**

### **1.6.1 CONTRATTI**

E' stata inserita l'opzione *Prospetto cooperative*, da compilare con codice S, per l'emissione della *DISTINTA DEI LAVORATORI OCCUPATI NEL PERIODO GG/MM-GG/MM AAAA* da parte del Centro. Attualmente i contratti per i quali viene emessa tale stampa sono i seguenti: E051, E052, E053, E054, E055.

*Sono state create/variate le seguenti voci:*

**0110** MAGG. TURNO NOTTURNO 25%: variata la percentuale da 24 a 25%

<span id="page-9-0"></span>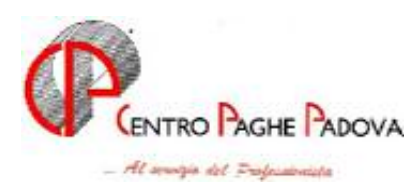

**3237** RIPOSO COMPENSATIVO GODUTO: creata la nuova voce come competenza corrente (vedi voce 0237, per altra competenza)

### **1.6.2 GIUSTIFICATIVI PER CALENDARIO**

E' stato variato il giustificativo **FENG** "festività non goduta" riportando l'applicazione su tutti i giorni non più solo di domenica, il tutto per renderne più flessibile l'utilizzo.

## **1.7. SCADENZARIO**

Inserito il **codice 73** per la scadenza "Corrispondere voce fissa su 13ma mensilità". **Errore. Non è stata trovata alcuna voce d'indice.**

<span id="page-10-0"></span>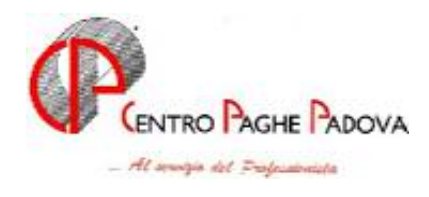

# **2. NOVITA' MENSILI**

# **2.1. TRACCIATI IMPORT DA PRESENZE – NUOVO HELP-**

E' stato ampliato l'help inserendo informazioni sul tracciato "TRMOVPRO.cpy" utile per l'import dei movimenti provvisori da rilevatori presenze.

help in procedura paghe  $\rightarrow$  help dossier $\rightarrow$  gestione movimenti  $\rightarrow$  tracciato movimenti per import da presenze.

## **2.2. NUOVA UTILITY PER ARCHIVIAZIONE MESSAGGI CP ON-LINE**

Abbiamo creato una nuova utilità che archivia tutti i messaggi inviati dal Centro tramite CPonline. Per visualizzarli esiste una funzione si trova in Utility (vicino l'help)*Consultazione storico messaggi CP online*. Verrà visualizzata una videata con data – ora- e testo del messaggio.

# **2.3. IMPORT DATI TFR DA FILE .CSV**

Nel caso di caricamento dati di nuovi dipendenti, abbiamo previsto la possibilità di effettuare un riporto automatico da file, dei dati storici relativi al TFR dell'anno precedente. Questo utility può essere di aiuto per chi non conosce bene i campi della nostra procedura in quanto permette di scrivere effettuare tale import da un file creato su Excel con un facile tracciato. A tal fine è necessario creare un file con estensione .CSV ed utilizzare la scelta *Import dati TFR da file*, presente in Archivi a.c., Utility, Aggiorna.

L'import dei dati deve avvenire prima dell'elaborazione del dipendente e può essere effettuato in due modi diversi:

a) tramite il controllo dei 14 caratteri che compongono la chiave del dipendente (esempio: ZZ1A0991120007)

b) tramite i primi 7 caratteri e il codice fiscale (esempio: ZZ1A099 CTRSTN67T54E965M), a scelta dell'Utente.

Le colonne relative al Cognome e al Nome del dipendente hanno solo valore descrittivo, non vengono né controllate né riportate. Le colonne relative a Riferimento, Ditta, Inail, Q1, Q2 , Matr., Codice fiscale, servono come parametri di confronto per l'import in base alla scelta effettuata dall'Utente e devono sempre corrispondere a quanto presente in archivio. **Attenzione**: i dati devono essere caricati correttamente e il numero di caratteri nelle rispettive colonne è il seguente: *Riferimento*: 3 caratteri, *Ditta*: 4 caratteri, *Inail*: 1 carattere, *Q1*: 1 carattere, *Q2*: 1 carattere, *Matr*.: 4 caratteri, *Codice fiscale*: 16 caratteri. Le colonne dalla T alla AK, vengono importate in base alla posizione all'interno del file.

### *Riportiamo di seguito alcune particolarità che devono essere obbligatoriamente rispettate nel caricamento degli importi nel file XLS e nella creazione del file CSV:*

i dati da riportare nell'anagrafica dipendente, bottone *Dati TFR*, devono essere inseriti in un file con estensione .XLS e devono rispettare la sequenza come riportato nel file di esempio presente nella scelta *Import dati TFR da file* (per il contenuto da inserire nelle varie colonne rimandiamo alle specifiche dei dati TFR presenti nel dossier);

<span id="page-11-0"></span>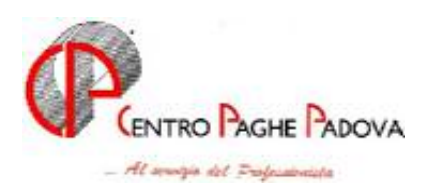

- nella colonna relativa al campo 32, gli anni devono essere indicati come unità, mentre i mesi devono essere indicati come decimali, ad esempio:
	- $\blacksquare$  4 anni ed 1 mese = indicare 4,08333 (o 1,09) per riporto 4,01
	- $\blacksquare$  4 anni ed 6 mese = indicare 4,5 per riporto 4,06
	- $\blacksquare$  4 anni ed 11 mese = indicare 4,91666 (o 4,92) per riporto 4,11;
- nella colonna dei TOT MESI AD OGGI, devono essere inseriti tutti i mesi dall'inizio del rapporto di lavoro, compresi quelli relativi all'anno in corso (nel caso specifico anno 2004), ad esclusione del mese di elaborazione; ad esempio:
	- assunzione dal  $01/01/2000 - TP =$ indicare 51 per riporto ad aprile 2004
	- $\blacksquare$ assunzione dal  $01/01/2000$  - PT al  $75%$  = indicare 38,25 per riporto ad aprile 2004
- la colonna relativa al campo 1 deve essere la somma algebrica dei seguenti campi: 42+43+44-45; se non riportato il valore in tale colonna il dato deve essere confermato nell'anagrafica del dipendente dopo l'import del file.
- la colonna relativa al campo 8 deve essere la somma algebrica dei seguenti campi: 46+47; se non riportato il valore in tale colonna il dato deve essere confermato nell'anagrafica del dipendente dopo l'import del file.
- successivamente al caricamento degli importi, il file deve essere obbligatoriamente salvato con nome IMPORT-DIPE, nel formato CSV (delimitato dal separatore elenco);
- gli importi indicati nel file sostituiscono i medesimi campi presenti nel bottone Dati TFR; le colonne caricate a 0 o blank sono importate a 0.

 $(HELP \rightarrow$ help dossier $\rightarrow$ gestioni varie $\rightarrow$ import dati TFR da file CSV)

## **2.4. NUOVA UTILITY A.C.- RIPORTO ELEMENTI PAGA DITTA-DIPENDENTE**

Abbiamo aggiunto una nuova Utility anno corrente per spostare gli elementi paga da un campo all'altro.

Utility a.c.  $\rightarrow$  Aggiorna  $\rightarrow$  riporto elementi paga ditta/dipendente

Una volta entrati, deve essere selezionata una ditta alla volta e cliccare CONFERMA, verrà visualizzato il seguente messaggio:

*"La seguente utility riporta il valore di un elemento paga su un altro SOVRASCRIVEN-DOLO. Si desidera proseguire?"* 

Rispondere SI o NO in base alle proprie esigenze.

Cliccando SI verrà attivata la seguente videata, così suddivisa:

ELEMENTI PAGA DI PARTENZA:

- Ele: indicare l'elemento di partenza
- Descrizione: esce in automatico

### ELEMENTI PAGA DI ARRIVO

- Ele: indicare l'elemento paga di destinazione
- Descrizione: esce in automatico
- ELEMENTI PAGA DITTA

Come in anagrafica ditta, vengono riportati tutti gli elementi e si possono variare.

<span id="page-12-0"></span>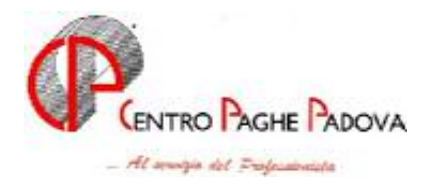

Dopo aver indicato i due elementi e cliccato CONFERMA, verrà evidenziata una barra che sta ad indicare il procedimento del travaso dei dati, successivamente dare **OK** alla seguente segnalazione "Riporto e/o alterazione elementi paga ditta e dipendenti eseguita"

Con il tasto **EXCEL** posso effettuare una stampa o salvare il file di tutti i dipendenti variati.

**Attenzione**: se vengono "spostati" elementi automatici (con lo sfondo color verde) ovviamente al conferma del dipendente il campo verrà ricompilato secondo tabella contrattuale

*(HELP*→*help dossier*→*utility anno corrente*→*aggiorna*)

# **2.5. PROGRAMMA BATCH PDETRART13**

E' stato creato il programma batch PDETRART13 per riportare automaticamente la "S" nella quarta videata del dipendente sezione "*Altre detr art 13*". Per ditte con molti dipendenti.

# **2.6. UTILITY A. C. – SCARICO RICARICO ARCHIVI SEQUEN-ZIALI**

E' stata creata la nuova funzione di riporto degli archivi sequenziali su archivi studio, che permette il trasferimento di archivi selezionati da un PC di uno studio ad un altro PC di un altro studio senza transitare necessariamente dal Centro.

Da "paghe" selezionare "utility" e "scarico archivi sequenziali a. c.". Selezionare le ditte e il tipo di archivi (ditte, dipendenti, etc.) da scaricare inserendo il segno di spunta a fianco, e dare conferma. Una segnalazione di "fine scarico" avverte che l'operazione è stata effettuata, dare ok.

Viene quindi proposta una videata per individuare il percorso di scarico desiderato A (floppy) B oppure altro percorso; **attenzione è obbligatorio inserire il segno di spunta a fianco di "***Compressione del file scaricato***"**, per creare il tipo di archivi che, in un secondo tempo, possano essere ripristinati.

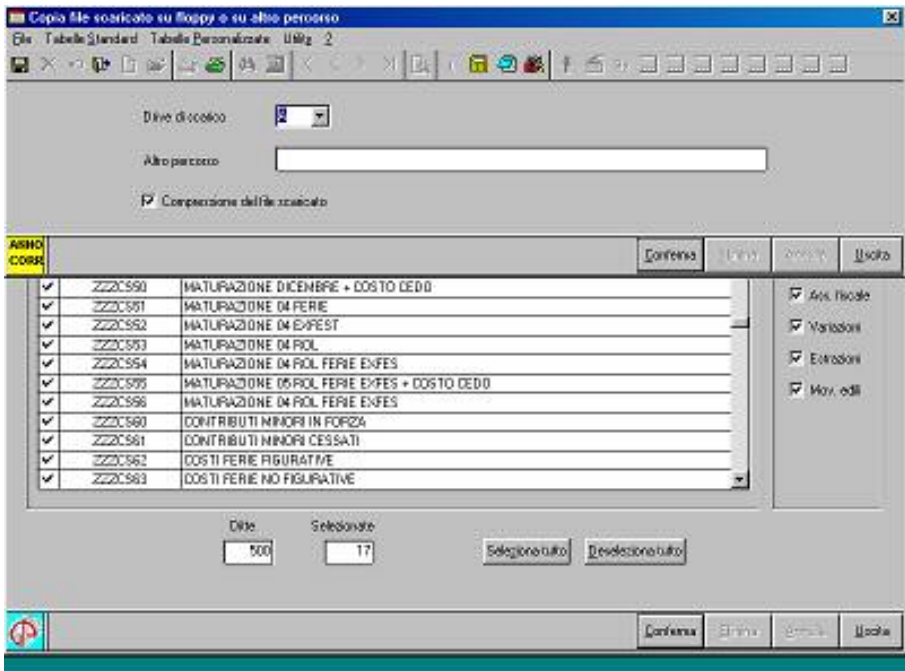

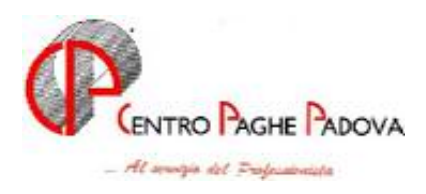

la funzione di ricarico degli archivi sequenziali propone una segnalazione con istruzioni per eseguire correttamente l'operazione, dare conferma per iniziare il riporto degli archivi sequenziali su archivi studio. Individuare il percorso da cui effettuare il ricarico, quindi premere "apri" e dare conferma, una segnalazione in rosso avverte che l'operazione viene effettuata, quindi ad operazione conclusa una nuova segnalazione di fine scarico propone un ulteriore controllo dei numeri di ditte e dipendenti etc. ricaricati. e' possibile quindi visualizzare e stampare un file elencante i record non riportati se già presenti nell'archivio di destinazione, se viene ricaricato tutto l'archivio non viene ovviamente visualizzato nessun file.**.**

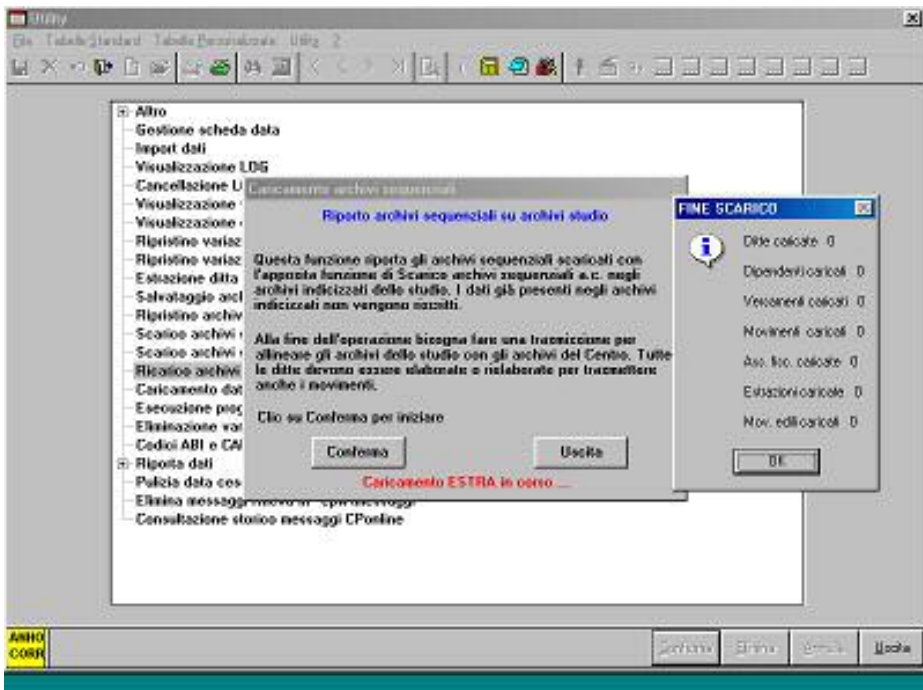

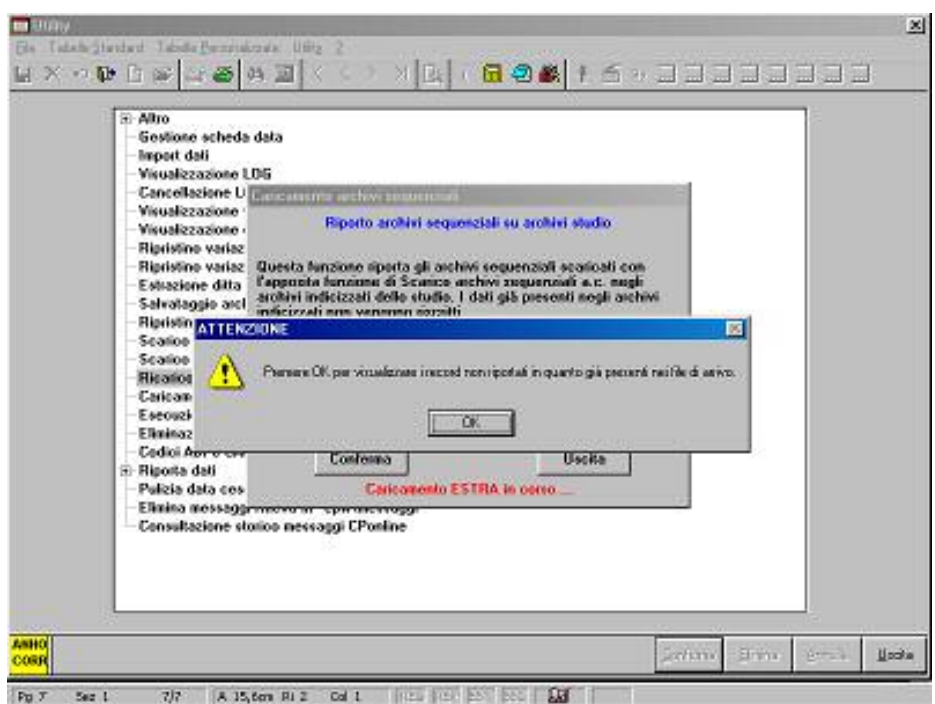

CENTROPAGHEPADOVA S.r.l.- E-Mail: assistenzapaghe@centropaghepadova.it - fax 0498076808

<span id="page-14-0"></span>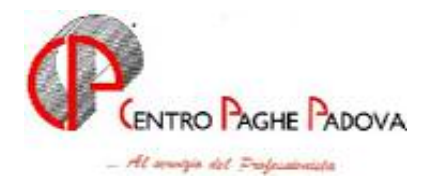

# **2.7. UTILITY A.C. – CALCOLO NETTO-LORDO**

E' stata implementata l'utility "Calcolo Netto-Lordo" modificando delle caselle esistenti ed inserendo una nuova sezione come di seguito riportato:

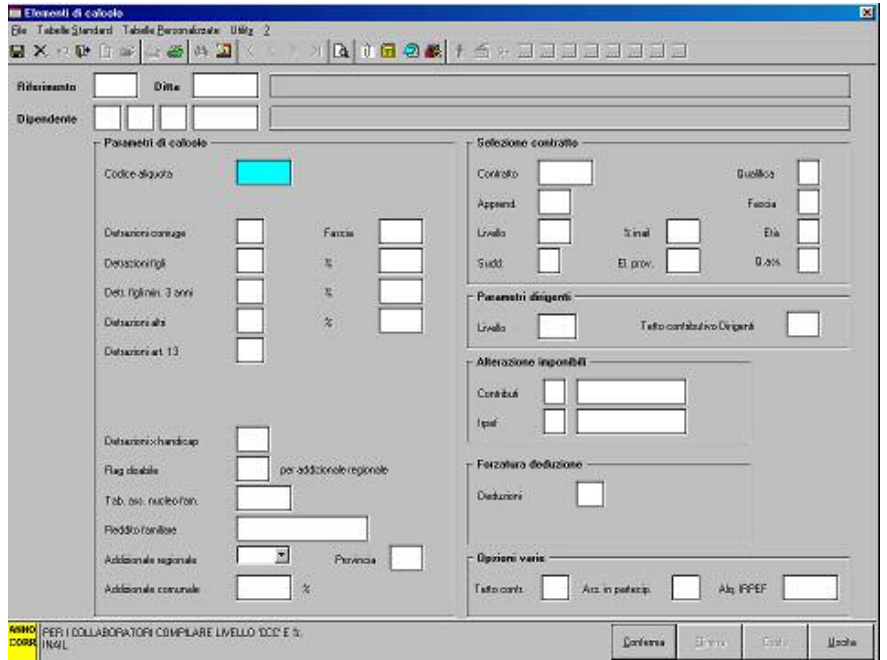

### **Sezione "Parametri dirigenti"**

• *Casella "Cod. Inpdai"* la descrizione è stata variata in *"Tetto contributivo dirigenti"* : per applicare il massimale contributivo INPS in detta casella andrà riportato il codice "CP".

### **Sezione "Opzioni varie":**

- *Casella "Tetto contr."* : detta casella era già presente ed ha le stesse funzionalità di prima;
- *Casella "Ass. in partec."* : per il calcolo dei contributi per gli Associati in Partecipazione indicare la lettera "P" : questa opzione può essere inserita solo con la qualifica di co.co.co;
- *Casella "Aliq. IRPEF"* : in questa casella si potrà indicare l'aliquota da applicare in alterazione alla tassazione corrente, se indicata la percentuale in questa casella non verrà più applicata la tassazione corrente a scaglioni;

ATTENZIONE:

- per gli associati in partecipazione i contributi, in quanto non abbassano l'imponibile IREPF, verranno riportati in corrispondenza di *"Trattenute sul netto"* comprensivi del contributivo aggiuntivo 1%, se presente. Ed il contributo aggiuntivo 1% verrà comunque riportato in corrispondenza di *"di cui contr. agg. 1%"*.
- per gli associati in partecipazione se indicato come elemento di calcolo la percentuale INAIL l'importo verrà riportato in corrispondenza di *"I.N.A.I.L. co.co.co"* e l'importo calcolato maggiorato dell' 1% verrà riportato percentualizzato al 45%.

### **Sono state riscontrate, inoltre, le seguenti anomalie:**

Se impostato negli "Elementi calcolo" la casella "Detrazioni art. 13" tale detrazione non veniva calcolata.

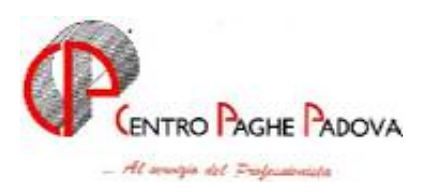

Con questo aggiornamento l'anomalia è stata sistemata. Si ricorda che con modalità Mensile tale casella dovrà essere impostata con "M" mentre con modalità annuale la casella andrà impostata con "S".

- Nel calcolo Netto  $\rightarrow$  Lordo le deduzioni non venivano calcolate. Con questo aggiornamento l'anomalia è stata sistemata.

 $\frac{HELP}{\rightarrow}$ help dossier $\rightarrow$ utility anno corrente $\rightarrow$ calcolo netto lordo)

<span id="page-16-0"></span>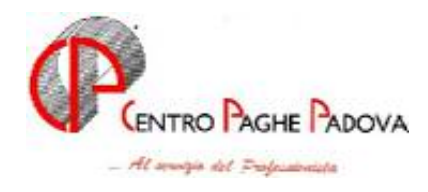

# **3. SISTEMAZIONI E IMPLEMENTAZIONI**

# **3.1. ASSOCIATI IN PARTECIPAZIONE**

In attesa del decreto di attuazione, per il versamento dei contributi degli associati in partecipazione, abbiamo provveduto il mese scorso a variare il programma per l'esposizione con codice ASS nel modello F24. (Nuovo apposito codice aliquota).

Il codice ASS viene ora esposto nel modello F24 per le **ditte con versamento attuale (a cura Utente togliere il codice ASS per non effettuare il versamento**) e verrà storicizzato, sia per le ditte con versamento attuale che posticipato, con le chiusure del mese di aprile in un'apposita colonna, nell'anagrafica ditta, 9 videata, bottone Inps CO.CO.CO.

Nel caso di elaborazione della ditta prima del presente aggiornamento, per la corretta storicizzazione dei dati, dovrà essere eseguita la rielaborazione o la variazione manuale dei dati negli archivi del prossimo mese.

Ricordiamo che il mese scorso, la storicizzazione è stata fatta nella colonna relativa ai CCC, codice CXX, per tale motivo è **a cura Utente il controllo e la variazione del modello F24 anche per le ditte posticipate**.

*(HELP*→*help dossier→tipologie dipendenti→associati in partecipazione)* 

## **3.2. GESTIONE CALENDARIO/EVENTI**

### **In questo capitolo elenchiamo una serie di correzioni già effettuate alla procedura affinché, chi ha riscontrato problemi in queste gestioni possa utilizzare immediatamente queste funzioni.**

- Con la gestione eventi veniva caricata erroneamente la festività della pasqua, tale anomalia è stata risolta riportando solo la pasquetta come FEGO "festività goduta" e il 25/04/2004 come FENG "festività non goduta". (*agg. internet 03/05/2004)*
- E' stato riscontrato che in caso di nuovo assunto a fine mese non venivano conteggiate in modo corretto le settimane riportate nel punto 25 del movimento. Per tale motivo abbiamo implementato il programma in modo che nel caso il dipendente venga assunto verso la fine del mese e non siano presenti dei sabati le settimane risulteranno a zero, (esempio assunto 28/04/2004) mentre se il dipendente viene assunto e cessato nel mese senza rimanere in forza nemmeno un sabato verrà conteggiata 1 settimana. (*aggiornamento su internet del 03/05/2004)*
- Con i movimenti a calendario, la festività non goduta (FENG) del 25/04/2004 **viene caricata in automatico.** (*agg.su internet del 03/05/2004)*
- E' stato riscontrato che se veniva inserito un qualsiasi giustificativo in data 25/04/2004 (domenica) il programma riportava in automatico sempre il giustificativo FEGO; Da questo momento si può inserire qualsiasi giustificativo tenendo presente, che essendo di domenica non si possono impostare le ore teoriche ma si devono imputare manualmente nella colonna "ore". (*agg. internet 03/05/2004)*
- E' stato riscontrato che in caso di profilo orario a livello ditta veniva erroneamente compilato anche il campo "settimane" presente in anagrafica dipendente, tale anomalia bloccava totalmente la gestione dei movimenti a calendario. (*agg. internet 03/05/2004)* In caso di profilo orario a livello dipendente, con compilati i campi "Settimane" e "data inizio" dopo aver elaborato la ditta, nel caso in cui si entrava per la seconda volta nei movimenti a calendario, veniva sbiancato il campo "settimane". calendario punto (*agg. internet 05/05/2004)*

<span id="page-17-0"></span>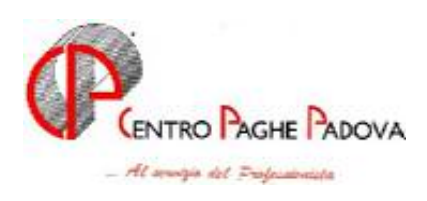

- In caso di profilo orario con due giustificativi (esempio: OL 8 e SD 1) il programma leggeva come ore teoriche, le ore riportate nella seconda colonna (nell'esempio 1) questo causava una errata compilazione nel caso di inserimento di un nuovo giustificativo, il tutto succedeva per chi oltre ad avere il profilo orario compilava la settimana e la data turno. (*agg. internet 03/05/2004)*
- E' stato riscontrato che in caso di nuovo Utente, se non viene codificato un calendario con le voci standard (OL – FEGO. FENG) nelle tabelle personalizzate, risultava la segnalazione di errore CALPER per tale motivo Vi ricordiamo che i nuovi Utenti devono avere l'inserimento del calendario , abbiamo provveduto ad indicare una segnalazione: " impostare prima il calendario base nelle tabelle personalizzate". (*agg. internet 03/05/2004)*
- E' stato riscontrato che in caso di malattia "aperta" con data fino 31/03/2004 il giustificativo di malattia veniva riportato, erroneamente, per tutto il mese di Aprile, inoltre il programma si bloccava totalmente. Tale anomalia è stata risolta.
- In caso di malattia aperta, nel mese di elaborazione in corso veniva riportato il giustificativo MAL per tutto il mese, anche se non di competenza. Esempio, malattia dal 01/11/2003 al 31/03/2004 nel mese di aprile riportava il giustificativo MAL per tutto il mese e al momento del calcola il programma si bloccava. (*agg. internet 05/05/2004)*
- In caso di profilo orario a livello dipendente, con compilati i campi "Settimane" e "data inizio" dopo aver elaborato la ditta, nel caso in cui si entrava per la seconda volta nei movimenti a calendario, veniva sbiancato il campo "settimane". calendario punto (*agg. internet 05/05/2004)*
- In anagrafica ditta ottava videata, è stata aggiunto il campo "*Alterazione festività*" per permettere all'Utente di gestire e personalizzare le festività. Tale funzione non risulta ancora attiva.
- Tabelle personalizzate  $\rightarrow$  gestione calendario/eventi, è stata aggiunta una nuova funzione "*Alterazione festività*", tale funzione non risulta ancora attiva.

# **3.3. RILEVA LIGHT**

Ricordiamo a tutti gli Utenti che utilizzano tale programma, la festività del primo Maggio (01/05/2004) **deve essere inserita manualmente.**

## **3.4. GESTIONE SOCI DELLE COOPERATIVE DISCIPLINATI DAL DPR 602/70**

E' stato variato il calcolo della media giornaliera per malattia / maternità per i soci delle cooperative di cui al DPR 602/70.

L'attuale calcolo prenderà come riferimento l'imponibile convenzionale per il calcolo della media giornaliera.

I valori che verranno riportati in anagrafica dipendente videata  $8^\wedge \rightarrow$  bottone "Malattia attuale"  $\rightarrow$  sezione "Malattia mese precedente", con le chiusure del mese, saranno storicizzati come sotto riportato:

- Casella "Retribuzione lorda" : imponibile convenzionale;
- Casella "Rateo" : la casella non viene compilata in quanto l'imponibile convenzionale viene considerato per 12 mensilità;
- Casella "Giorni lavorati" : la casella viene compilata riportando "26", considerando pertanto tutti i giorni del mese;
- Le seguenti caselle, relative alle assenze del dipendente, non verranno compilate in quanto tutti i giorni del mese saranno già compresi nella casella "Giorni lavorati".

<span id="page-18-0"></span>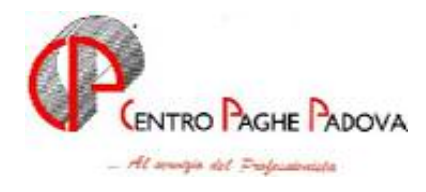

La quota media giornaliera per malattia verrà calcolata con i dati sopra riportati, lo stesso varrà per la quota media di maternità.

# **3.5. VOCE PAGA 0594 – PREMIO RISULTATO**

E' stato riscontrato che per le ditte edili che dal contratto artigianato passano a quello industria agli apprendisti usciva nel cedolino la voce paga 0594 "Premio risultato".

Tale anomalia è stata corretta ed ora contratto edile industria agli apprendisti nel cedolino non esce la voce paga 0594.

# **3.6. FORMULE ELEMENTI PAGA**

Formula "A01" è stata aggiunta alla base di calcolo l'elemento paga 14.

Formula "A02", il calcolo si innesca solo nei mesi di Marzo e Settembre, negli altri mesi gli importi rimangono invariati. A cura utente l'eventuale cancellazione.

# **3.7. STAMPA PROSPETTO TRIMESTRALE PER COOPERATIVE**

E' stata implementata la stampa della Distinta dei lavoratori occupati nel periodo GG/MM – GG/MM AAAA, presente dopo il calcolo cedolino, Stampe, scelta *Stampa prospetto trimestrale per Cooperative*. Le condizioni che ne determinano l'emissione sono le seguenti:

- 1. mese di marzo, giugno, settembre o dicembre
- 2. voci fisse 0851 o 0852 nell'anagrafica dipendente
- in alternativa al punto 2, voci 0851 o 0852 nel movimento del dipendente
- in alternativa al punto 2, se la ditta applica la gestione automatica del Centro per le Cooperative (obbligatoria sia la codifica ditta che dipendente).

Per la stampa al Centro, oltre alle condizioni previste per la stampa a PC, è obbligatorio che nel contratto sia presente il codice S nella 4 videata, opzione *Prospetto cooperative* .

# **3.8. DENUNCIA CASSA EDILE: SUPPORTO MAGNETICO PER INVIO TELEMATICO**

 E' stato riscontrato che nel caso di malattia in ricaduta, nel movimento del mese con l'indicazione della lettera "R" a fianco delle date di malattia, nel tracciato del file per il supporto magnetico Cassa Edile, nel campo apposito, viene riportata la lettera "X" mentre deve essere riportata la lettera "S" come da indicazioni del programma SI-CE.NET.

Il programma è stato aggiornato come da specifiche sopra riportate.

 E' stato riscontrato che in caso di versamento a PREVEDI nella creazione del file per la denuncia della Cassa Edile gli importi di versamento a FPC non venivano riportati nelle posizioni corrette del file.

Con questo aggiornamento l'anomalia è stata corretta.

# **3.9. CASSA EDILE: ELENCO DEI LAVORATORI OCCUPATI**

Abbiamo sistemato l'anomalia per la quale, in presenza di voci che andavano a formare solo l'imponibile GNF o solo l'imponibile contributi (esempio voce 179 per maggiorazione caposquadra), queste venivano sommate in entrambi gli imponibili, che venivano in tal modo riportati uguali nel modello 22, relativo ai dipendenti. Il modello 11 della ditta era esatto.

<span id="page-19-0"></span>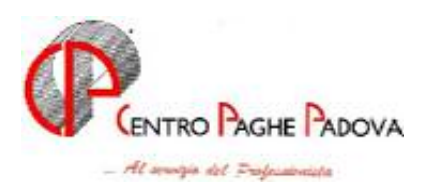

# **3.10. DM10 FILE PER INVIO TELEMATICO INPS**

E' stato riscontrato che se impostato l'opzione "S" in anagrafica ditta  $\rightarrow$  7^ videata  $\rightarrow$  nella casella "No trattenuta quota contrib." o nella casella "Chiede rimb. senza comp. su F24" in fase di creazione del file tali campi vengono invertiti.

Per cui per INPS se impostato "S" nella casella "Chiede rimb. senza comp. su F24" considera barrato la casella del DM *" NON HA trattenuto la quota contributiva a carico dei lavoratori dipendenti"* e viceversa con l'altra casella.

Con questo aggiornamento l'anomalia è stata corretta.

Gli utenti interessati sono già stati avvisati.

# **3.11. ALTERAZIONE MESE CORRESPON. 13.MA MENSILITA'**

Abbiamo sistemato l'anomalia per la quale, in caso di dipendente con nella 6 videata dell'anagrafica, bottone Gratifica natalizia, il mese corresponsione di 13.ma mensilità diverso rispetto a quanto previsto da contratto o ditta, non veniva mantenuta tale alterazione.

# **3.12. ALTERAZIONE MESE CORRESPON. 14.MA MENSILITA'**

Abbiamo sistemato l'anomalia per la quale, in caso di dipendente cessato, con nella 6 videata dell'anagrafica, bottone 14^ Mensilità, il mese corresponsione di 14.ma mensilità diverso rispetto a quanto previsto da contratto o ditta, non veniva mantenuta tale alterazione. L'alterazione veniva correttamente applicata ai dipendenti in forza.

## **3.13. UTILITY A.C. – STAMPA PREVISIONE SPESE DEL PERSO-NALE**

E' stato riscontrato che nell'utility "Stampa previsione spese del personale" cliccando sull'opzione "Costo orario" ed accedendo alla videata successiva, per l'impostazione di dati ulteriori utili per il calcolo delle spese, se venivano inserite delle ore nella casella "Altre" queste ore nella stampa non venivano considerate.

Tale anomalia è stata corretta.

ed inserendo una nuova sezione come di seguito riportato:

# **3.14. NELLA SEZIONE DIPENDENTI CONTABILE SPECIALE**

Nella sezione dipendenti e nella sezione generale e collaboratori coordinati continuativi è stata aggiunta una nuova voce "CVERA" contenente il contributo INPS arrotondato.

# **3.15. CREAZIONE FORMULE IN STUDIO**

E' stato riscontrato che la descrizione "5-tab-totale paga" riportava un elemento errato in quanto il dato non corrispondeva alla descrizione. Abbiamo provveduto a variare la descrizione.

# **3.16. SCARICO DATI / TRACCIATI VARI – SCARICO COD. FISC. SOCI FACCHINI PER INAIL**

E' stata implementata la seguente funzione negli archivi anno corrente.

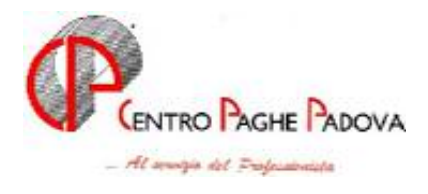

Accedendo a questa funzione si accede alla seguente videata:

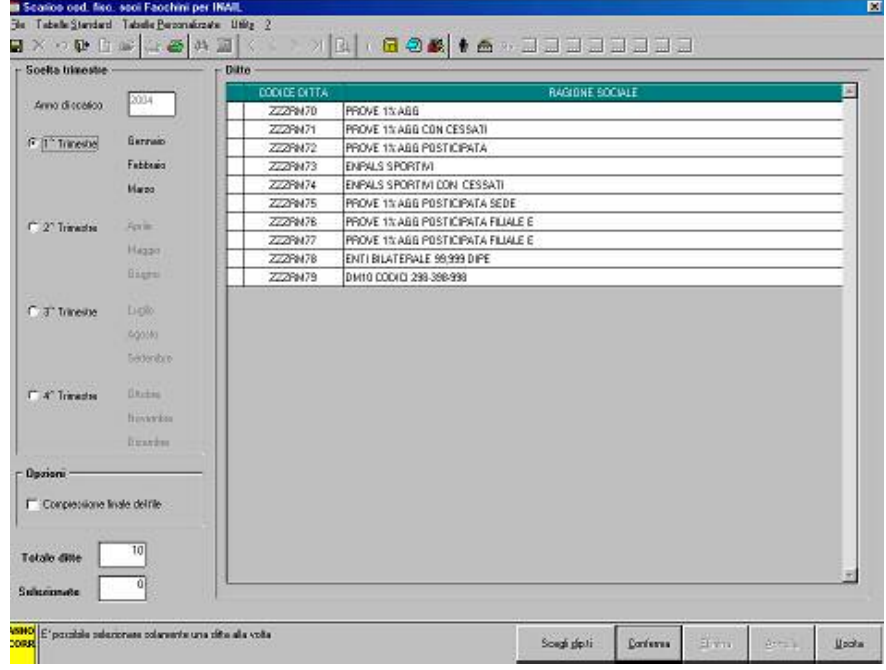

In questa videata vengono presentate tutte le ditte presenti in archivio con le seguenti opzioni:

- Sezione *"Scelta trimestre"* : in questa sezione si dovrà selezionare il trimestre che si vuole elaborare;
- Sezione "Opzioni" : mettendo la spunta sulla casella "Compressione finale del file" il file creato verrà zippato;
- Sezione *"Ditte"* in questa sezione andrà selezionata la ditta che si vuole elaborare, è possibile selezionare una sola ditta per volta.

- Cliccando sul tasto *"Conferma"* nella creazione del file verranno considerati tutto il personale della ditta.

Una volta cliccato sul tasto *"Conferma"* verrà proposta un'ulteriore videata dove si dovrà indicare il percorso di salvataggio del file.

- Cliccando sul tasto *"Scegli dip.ti"* verrà proposta una nuova videata con tutto il personale della ditta dove verranno riportati i seguenti dati:
- Codice dipendente;
- Nominativo;
- Posizione;
- Data assunzione;
- Data cessazione.

Selezionare i dipendenti che si vuole elaborare e cliccare sul tasto "Uscita" per ritornare alla videata precedente.

Cliccare sul tasto *"Conferma"* per la creazione del file.

Il file creato sarà con estensione .txt e riporterà per ogni riga:

- Codice fiscale del dipendente;
- Data di assunzione;
- Data di cessazione, se presente.

I dati sopra riportati verranno separati da ; e alla fine del file viene riportato il numero totale dei dipendenti presenti nel file. La denominazione del file riporterà il codice ditta INAIL e la posizione assicurativa.

<span id="page-21-0"></span>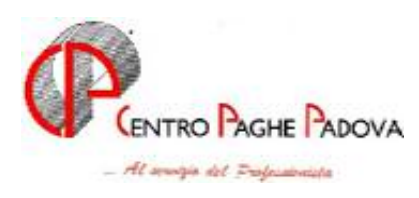

Viene creato un file per ogni posizione assicurativa.

### **ATTENZIONE:**

- Dopo aver creato il file se si vuole elaborare un'altra ditta uscire dalla funzione e rientrare.
- Non vengono gestite le posizioni assicurative uguali, in questo caso i vari file dovranno essere creati selezionando i dipendenti per ogni singola posizione.

Se selezionata una ditta con posizioni INAIL uguali uscirà il seguente messaggio:

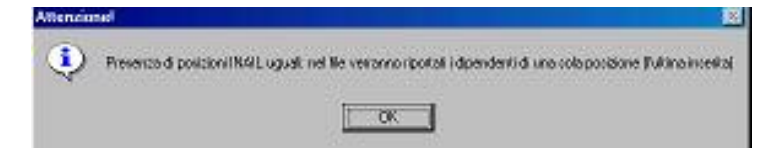

Cliccando sul tasto "OK" verrà comunque creato un file ma riporterà solamente i dipendenti di una sola posizione INAIL, l'ultima in ordine di inserimento in anagrafica ditta.

- In presenza di dipendenti senza codice fiscale nel file vengono riportati solo i dipendenti precedenti quello senza codice fiscale e non vengono riportati i dipendenti successivi, in questo caso selezionare solo i dipendenti con il codice fiscale od inserire dei codici fiscali fittizi e poi correggere il file creato.

*(HELPhelp dossiergestioni variescarico cod. fisc. soci facchini per INAIL)* 

# **3.17. PROCEDURA FPC**

Per il tipo fondo "F1" (Cometa) nei dati integrativi azienda è stato inserito un nuovo campo "Data valuta contribuzione". Tale campo verrà poi riportato nel supporto magnetico da consegnare al fondo. A cura Utente la compilazione di suddetto campo.

Sono state riscontrate delle differenze tra i dati contenuti nella procedura FPC e i dati presenti nella procedura paghe. Per questo motivo abbiamo predisposto una stampa di controllo del primo trimestre 2004 (per i fondi Cometa, Laborfond e Solidarietà Veneto) che controlla la corrispondenza dei dati tra le due procedure.

Per eseguire tale stampa da **"Esecuzione programmi batch" lanciare "***PFPCCONTR***".** Tale stampa metterà in evidenza il codice, il cognome, il nome, i totali del primo trimestre 2004 ed il codice del fondo dei dipendenti interessati.

# **3.18. PROCEDURA BONIFICI**

A seguito di informazioni discordanti riguardo i supporti magnetici creati con la procedura bonifici, in particolare circa la valorizzazione o meno dei campi 105-111 del record di testa, abbiamo aggiunto un check nella videata di "creazione supporto magnetico" per la banca, con la descrizione: "*Banca Gateway record di testa*". I campi (105-111) vengono valorizzati se inserito il segno di spunta, oppure non valorizzati se blank.

<span id="page-22-0"></span>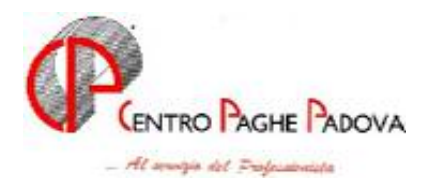

A cura dell'Utente informarsi presso le proprie banche di riferimento per sapere per quali istituti bancari tali campi vanno valorizzati o meno, in modo tale da potere creare un supporto magnetico che assecondi le differenti specifiche richieste.

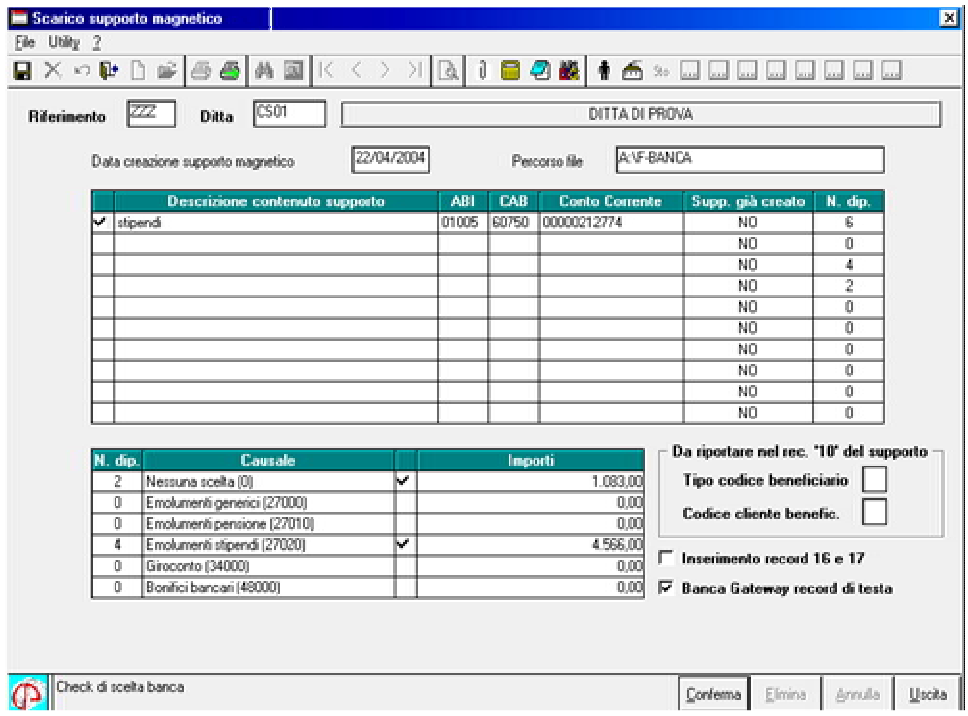

# **3.19. VIDEATA ALTERAZIONI - DATI STUDIO**

E' stato riscontrato che se l'Utente effettuava l'operazione "*Elimina riga*", il dato non veniva correttamente trasmesso al Centro. Tale anomalia è stata risolta e Vi ricordiamo che dopo aver cliccato "*Elimina riga"*, l'operazione deve essere confermata. (tasto conferma).

# **3.20. VIDEATA 8-OPZIONI2 ANAGRAFICA DITTA**

E' stato variato l'ordinamento della ottava videata dell'anagrafica ditta – bottone *Altre Opzioni*. Le caselle sono le stesse, è stato aggiunto il campo *Alterazione Festività*, che verrà attivato il prima possibile.

# **3.21. VIDEATA TIPI RAPPORTO TAB STANDARD**

Abbiamo implementato la videata "Altri dati" dei tipi di rapporto riportati nelle tabelle standard. Inoltre, è stata inserita una 5ta opzione "contratto inserimento"

## **3.22. STAMPE SERVICE**

Da questo mese, nella sezione **Stampanti di sistema** vengono caricate automaticamente le stampanti di windows con relativo percorso di stampa. In caso di porte particolari come porte locali di tipo TCP/IP, LPS o USB bisogna intervenire manualmente (vedere help del programma, sezione configurazione stampanti).

I nomi delle stampanti condivise possono ora contenere anche spazi intermedi.

<span id="page-23-0"></span>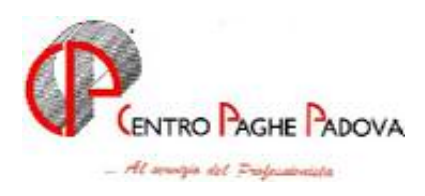

# **3.23. OPZIONE "Y" PER SUPPORTO MAGNETICO BANCA**

E' stata inserita la nuova opzione Y nell'anagrafica ditta 7ª videata. In caso di accentramento tra sede e filiale, inserendo questa opzione, viene creato un supporto magnetico per ciascuna ditta includendo anche i co.co.co nei dipendenti.

# **3.24. COEFFICIENTE RIVALUTAZIONE T.F.R.**

Vi riportiamo di seguito i coefficienti di rivalutazione, presenti nelle nostre tabelle, da applicare sulle indennità di fine rapporto:

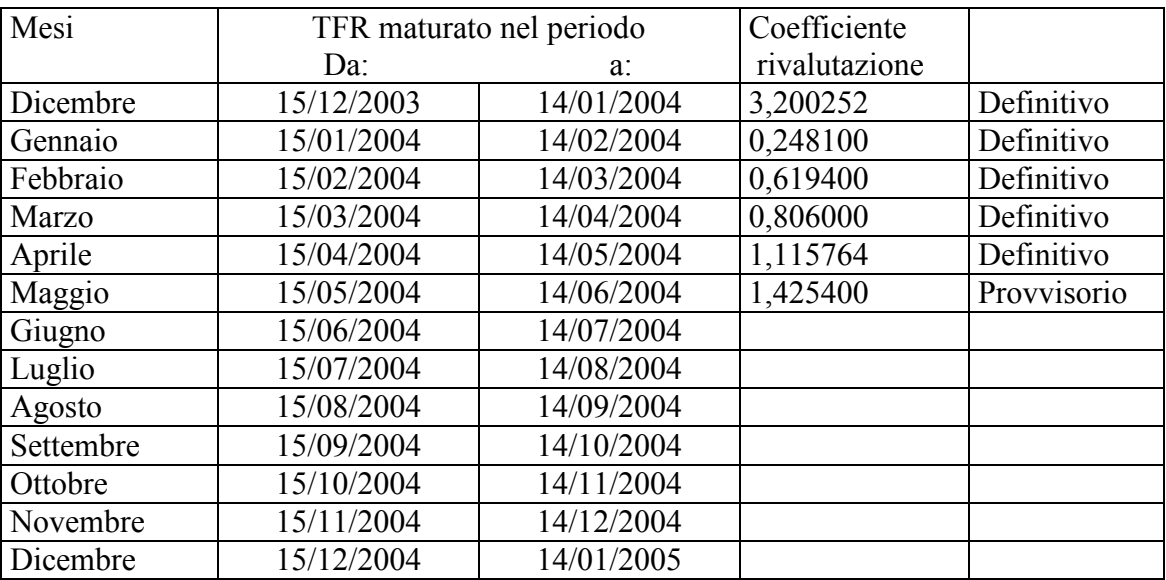

Sono evidenziate dalla dicitura "Provvisorio" le percentuali non ancora pubblicate ma calcolate dal Centro.